# **Be their** Valentine with a virtual hug

## **SeniorMessages**

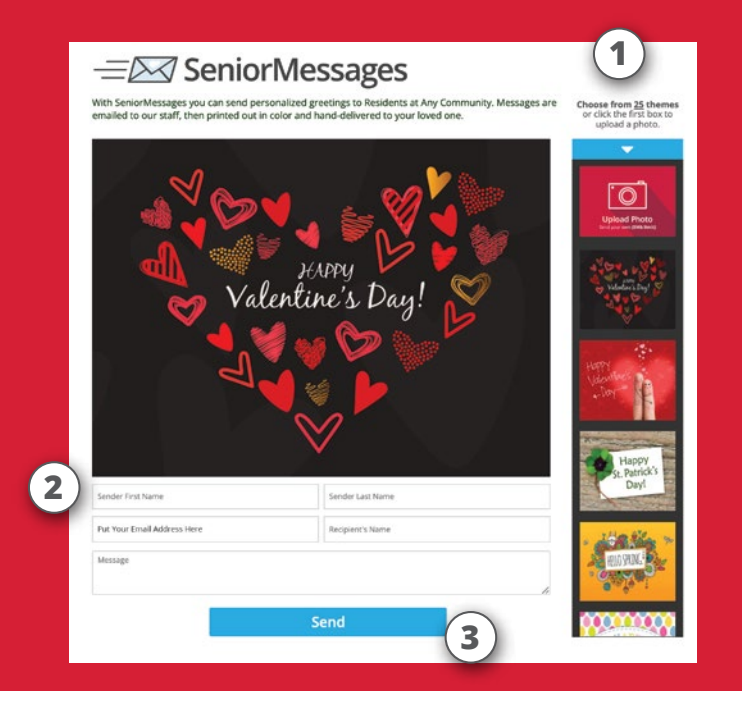

#### **3 Steps to Sending a Senior Message**

- **1**) Select theme or upload a personal photo from your computer.
- **2** ) Fill in the form with the Resident's name, your message and contact info.
- **3** ) Click the Send button.

### **Let them know you're thinking about them.**

#### **IT'S QUICK, EASY, & FREE**

With Senior Messages you can send personalized greetings to our Residents. Messages are emailed to our community where they are printed out and handdelivered to your loved one.

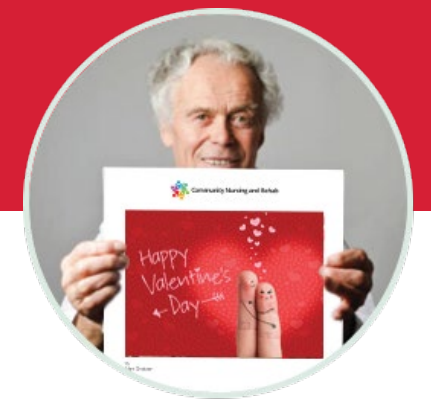

**seniormessages.com** ©2022 Senior Messages, LLC • All Rights Reserved

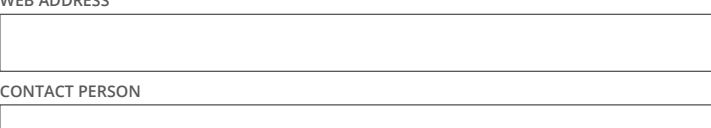

**WEB ADDRESS**